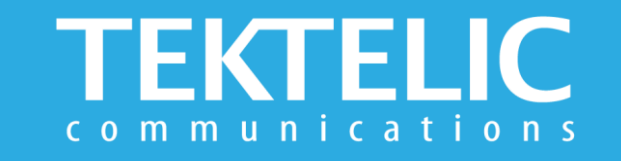

# **PELICAN EX Quick Start Guide**

### **Activating the Device**

The device is shipped with the batteries installed and in a state of DEEP-SLEEP until activated with a magnet (not provided). **There is no need to open the enclosure to activate the device.**

#### **To Activate/Reset Sensor:**

Step 1: Apply Magnet on Magnetic Activation Site for 3-10 seconds

Step 2: Remove Magnet away from Device.

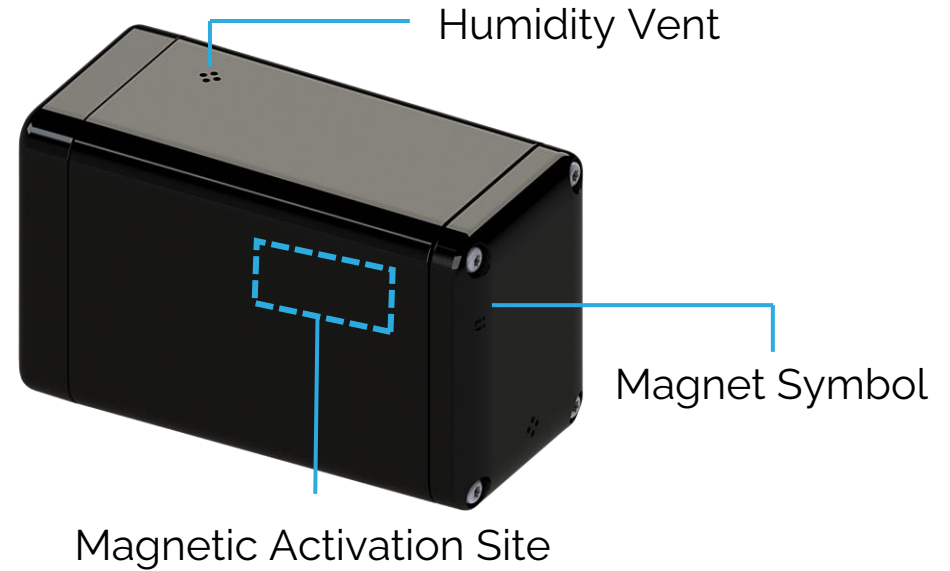

#### **Note:**

- This magnetic pattern always triggers a module reset, even during normal operation.
- Magnet is not provided with the device. Suggested magnet: Sintered Ferrite Magnet, Br = 3800-3900 Gauss, Grade 5 = Grade Y30, or Grade 8 = Gradey30h-1

## **Activation & Commissioning**

### **Commissioning the Device Using LeapX Application**

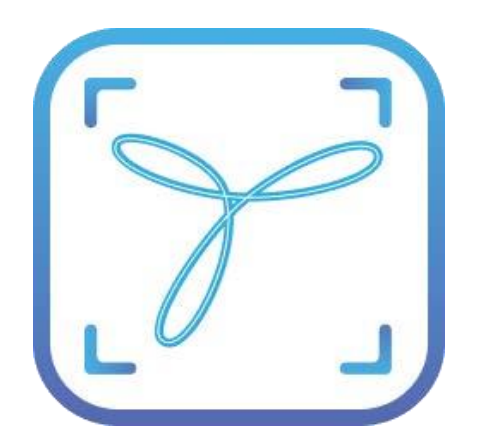

To install LeapX Application on your Smart Device, please search for "TEKTELIC LeapX" on the Google Play Store or the Apple App Store. Once the app is installed, you can create an account or log in using the username and password of your existing TEKTELIC account. Then follow the in-app instructions online.

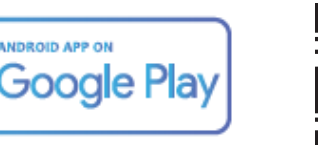

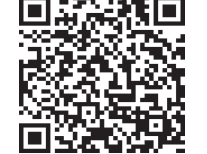

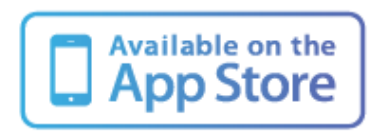

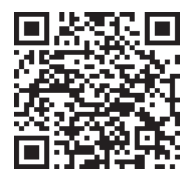

#### **Default Reporting Periods**

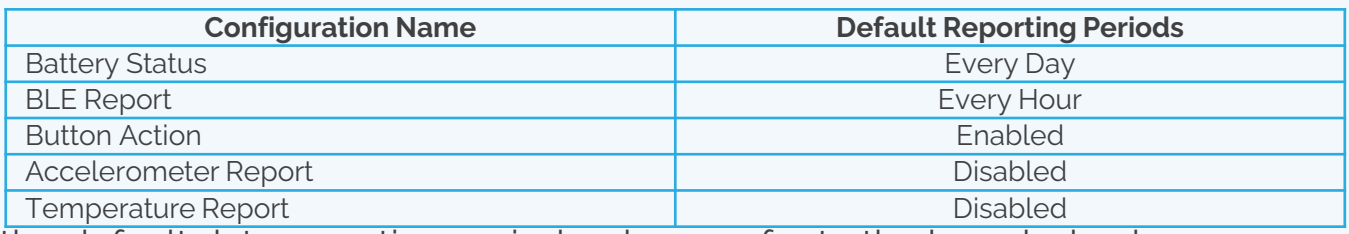

To make changes to the default data reporting periods, please refer to the knowledge base on **[knowledgehub.tektelic.com](https://knowledgehub.tektelic.com/).**

### **Troubleshooting**

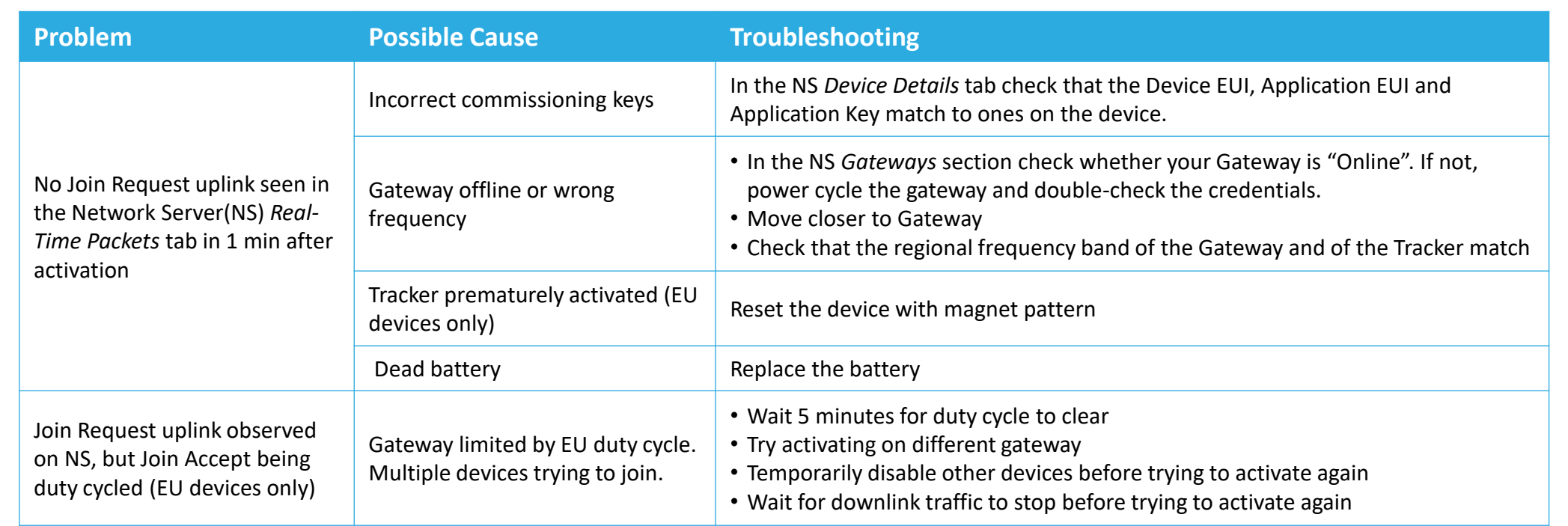

**Note:** if you have questions about using device please refer to TRM document on **[knowledgehub.tektelic.com](https://knowledgehub.tektelic.com/sparrow-pelican-trm)**.